### **APLIKASI PENGELOLAAN KOMUNITAS AUDITOR SISTEM INFORMASI (STUDI KASUS: IASII)**

## **INFORMATION SYSTEM AUDITOR COMMUNITY MANAGEMENT APPLICATION (CASE STUDY: IASII)**

Muhammad Rizki Septian<sup>1</sup>, Hanung Nindito Prasetyo, S.Si., M.T.<sup>2</sup>, Tedi Gunawan, S.T., M.Kom.<sup>3</sup> <sup>123</sup>Program Studi D3 Sistem Informasi, Fakultas Ilmu Terapan Universitas Telkom rizki2998@gmail.com<sup>1</sup>\_hanungnp@tass.telkomuniversity.ac.id<sup>2</sup>, tedi@tass.telkomuniversity.ac.id<sup>3</sup>

#### **Abstrak**

Auditor sistem informasi merupakan sebuah pekerjaan yang bertujuan untuk memeriksa sistem informasi di dalam suatu perusahaan sehingga sesuai dengan visi dan misi pada perusahaan tersebut.

Belum adanya sistem informasi berbasis *web* yang memudahkan perusahaan dalam mencari seorang auditor sistem informasi yang memiliki kemampuan, membuat perusahaan harus menggunakan media telepon untuk menghubungi organisasi Ikatan Auditor Sistem Informasi Indonesia (IASII). Oleh sebab itu maka perlu dibuat aplikasi komunitas auditor sistem informasi yang berbasis web untuk memudahkan perusahaan dalam mencari seorang auditor yang memiliki kompeten dan memudahkan seorang auditor untuk mempromosikan diri agar dapat dilihat oleh perusahaan yang akan menggunakan jasanya.

Metode yang digunakan untuk pembuatan aplikasi adalah metode *waterfall*. Tahapan wawancara antarmuka dengan narasumber yang terkait yaitu auditor dan perusahaan, membuat desain sesuai dengan hasil wawancara yang sudah dianalisis, melakukan pengkodean sistem, melakukan pengujian aplikasi, dan menjalankan aplikasi. Aplikasi web ini dibuat menggunakan *framework Codeigniter*, bahasa pemrograman PHP, MySql, dan *tools* editor menggunakan *Sublime Text*.

Dengan demikian, segala kegiatan yang berhubungan dengan pencarian oleh perusahaan dan menawarkan jasa auditor sistem informasi dapat terbantu dengan adanya aplikasi ini.

Kata Kunci: Komunitas, Auditor, *Codeigniter, Website*

#### *Abstract*

*Information systems auditors are jobs that aim to examine information systems within a company so that they are in accordance with the vision and mission of the company.*

*The absence of a web-based information system that makes it easy for companies to find an information system auditor who has the ability, makes the company have to use telephone media to contact the organization of the Indonesian Information Systems Auditor Association (IASII). Therefore, it is necessary to create a web-based community application information system auditor to facilitate the company in finding a competent auditor and facilitate an auditor to promote themselves so that they can be seen by companies that will use their services.*

*The method used for making applications is the waterfall method. Stages of interview interfaces with related sources, namely auditors and companies, make designs according to the results of interviews that have been analyzed, coding systems, testing applications, and running applications. This web application is created using the CodeIgniter framework, PHP programming language, MySql, and editor tools using Sublime Text.*

*Thus, all activities related to search by companies and offering information system auditor services can be helped by the existence of this application.*

*Keywords: Community, Auditor, Codeigniter, Website*

#### I. PENDAHULUAN

Seiring dengan perkembangan zaman banyak perusahaan yang menggunakan sistem informasi sebagai pendukung pada suatu perusahaan untuk mencapai suatu tujuan yang ditetapkan pada perusahaan. Pada saat ini sistem informasi dijalankan oleh sumber daya manusia pada suatu perusahaan sehingga tidak dapat dipisahkan dengan operasi dan kehidupan perusahaan. Hal ini diperkuat dengan adanya Undang-Undang Nomor 11 Tahun 2008 mengenai pengaturan pengelolaan informasi dan Transaksi Elektronik tingkat nasional sehingga sesuai dengan visi dan misi dari suatu perusahaan[1]. Dan Peraturan Pemerintah Nomor 82 Tahun 2012 tentang Penyelenggaraan Sistem dan Transaksi Elektronik[2].

Audit sistem informasi sangat diperlukan mengingat sistem informasi teknologi yang terus berkembang sehingga dibutuhkan sistem informasi yang memiliki kemampuan dan pengetahuan yang memadai serta kompeten dimana saat ini sulit dicari oleh perusahaan. Menurut Badan Pusat Statistik bahwa pada tahun 2015, total perusahaan industri besar yang ada di Indonesia mencapai 26.322[3]. Dan pada tahun 2015, perusahaan yang berstatus usaha mikro dan kecil mencapai 3.668.873[4]. Tentu ini merupakan peluang bagi para auditor sistem informasi untuk melakukan audit terhadap beberapa perusahaan di Indonesia. Memasuki era ekonomi ASEAN, para auditor sistem informasi akan dibutuhkan tenaganya oleh perusahaan-perusahaan dalam hal auditing hingga konsultasi tidak hanya di Indonesia, bahkan hingga ke negara-negara Asia Tenggara.

Berdasarkan hasil wawancara dengan Bapak Rahmat Mulyana, kendala yang dialami ialah ketika seorang auditor masih mengenalkan dirinya melalui blog untuk mengenalkan dirinya. Dan jika perusahaan membutuhkan jasa seorang auditor perusahaan tersebut harus mencari di internet profil dari seorang auditor tersebut, setelah menemukan auditor yang dibutuhkan , kemudian perusahaan harus menghubunginya dengan *email* atau telepon agar auditor mengaudit perusahaannya.

Berdasarkan permasalahan yang terdapat diatas maka diusulkan aplikasi komunitas auditor sistem informasi yang bertujuan memudahkan seorang auditor untuk menampilkan data dirinya dan pengalaman bekerjanya. selain itu, aplikasi ini juga untuk memudahkan perusahaan dalam berkomunikasi dengan auditor agar tidak menggunakan *email* ataupun telepon dan memudahkan perusahaan untuk mencari seorang auditor sistem informasi tanpa harus membuka *blog* pribadi milik auditor tersebut.

#### II. METODE PENELITIAN

Dalam pembangunan aplikasi ini, metodologi penelitian yang digunakan adalah model *waterfall.* Metode air terjun atau yang sering disebut metode *waterfall* menggambarkan pendekatan yang sistematis dan juga berurutan pada pengembangan perangkat lunak, dimulai dengan spesifikasi kebutuhan pengguna lalu berlanjut melalui tahapan-tahapan perencanaan (*planning*), pemodelan (*modeling*), konstruksi (*construction*), serta penyerahan sistem ke para pelanggan/pengguna (*deployment*), yang diakhiri dengan dukungan pada perangkat lunak lengkap yang dihasilkan[5].

Berikut merupakan tahapan-tahapan dalam metode *waterfall* yang ditampilkan melalui gambar dibawah ini:

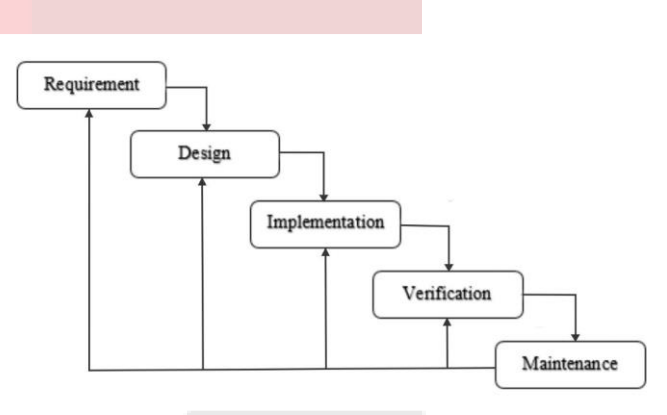

**Gambar 2. 1 Metode Waterfall [5]**

Tahapan – tahapan dari model waterfall :

#### *A. Requirement*

Tahap pertama yang dilakukan adalah menganalisis kebutuhan yang dibutuhkan dengan cara wawancara. Melakukan wawancara dengan seorang auditor Sistem Informasi dengan Bapak Rahmat Mulyana selaku contoh untuk mendapatkan informasi yang dibutuhkan. Hasil yang didapatkan dari wawancara berupa BPMN. *Tools* yang digunakan pada pembuatan BPMN adalah *yEd Graph Editor*.

#### *B. Design*

Setelah mendapatkan data yang dibutuhkan, tahap selanjutnya yaitu tahapan *design*. *Design* yang dilakukan sudah berdasarkan kebutuhan yang sudah ditentukan untuk membantu dalam perancangan sistem secara keseluruhan. Pada tahap *design* ini dilakukan perancangan ERD, perancangan *Mockup*, dan perancangan *Use Case*. *Tools* yang digunakan adalah *Star UML*.

#### *C. Implementation*

Setelah dilakukan perancangan sistem, tahap selanjutnya yaitu pembuatan pengkodean program sesuai dengan rancangan ERD, *Mockup*, dan *Use Case* yang sudah dirancang. Pengkodean pada tahap ini menggunakan bahasa pemrograman PHP dan menggunakan *database* MySQL.

#### *D. Integration & Testing*

Pada tahap ini dilakukan pengujian pada aplikasi yang sudah dibangun apakah fungsionalias sudah sesuai dengan yang diinginkan. Metode yang digunakan untuk *testing* adalah *black box testing* dan *User Acceptance Test* (UAT).

## *E. Operation & Maintenance*

rsitu

Untuk proyek akhir ini tidak melakukan karena tahap ini dibutuhkan beberapa periode.

## III.TINJAUAN PUSTAKA

#### A. Framework *Codeigniter*

*Codeigniter* merupakan *framework web* untuk bahasa pemrograman PHP, yang dibuat oleh Rick Ellis pada tahun 2006, penemu dan pendiri *EllisLab*. *CodeIgniter* memiliki banyak fitur yang membantu para pengembang PHP untuk dapat membuat aplikasi *web* secara mudah dan cepat [12].

## B. *Business Process Modelling Notation* (BPMN)

*Business Process Model and Notation* (BPMN), yaitu sebuah standar untuk representasi grafis untuk menentukan dan menggambarkan proses bisnis yang dikeluarkan oleh *Open Management Group*[11].

#### C. *The Entity Relationship Diagram* (ERD)

*Entity Relationship Diagram* adalah suatu model jaringan yang berisi komponen-komponen himpunan relasi yang masingmasing dilengkapi dengan atribut-atribut yang mempresentasikan sebuah fakta dari dunia nyata yang dapat digambarkan dengan lebih sistematis[16].

### D. *Unified Modelling Language* (UML)

UML atau yang lebih dikenal juga sebagai (*Unifed Modeling Language*) adalah salah satu standar bahasa yang saat ini banyak digunakan di berbagai dunia industri untuk mendefinisikan apa saja kebutuhan dari suatu sistem, membuat analisis yang tepat dan akurat dari suatu desain, serta secara jelas dapat menggambarkan arsitektur dalam pemrograman berorientasi objek. Metode UML saat ini tercatat sebagai salah satu pemodelan yang paling banyak digunakan karena secara jelas dapat menggambarkan kebutuhan pengguna dan dapat dengan mudah untuk digunakan[10].

## 1. *Use Case* Diagram

*Use case diagram* merupakan pemodelan untuk kelakukan (*behavior*) sistem informasi yang dibuat. *Use case*  mendeskripsikan sebuah interaksi antara satu atau lebih aktor dengan sistem informasi yang akan dibuat[10].

## 2. *Sequence* Diagram

*Sequence* diagram menggambarkan kelakukan objek pada *use* case dengan mendeskripsikan waktu hidup objek dan pesan yang dikirimkan antar objek[10].

### IV. ANALISIS DAN PERANCANGAN

## A. Proses Bisnis Usulan

Pada aplikasi yang dirancang, menggunakan bahasa pemrograman PHP dan *framework codeigniter* sehingga dapat memudahkan dalam pengembangan aplikasi dimasa yang akan datang. Berikut proses bisnis yang diusulkan:

#### a. Proses Pendaftaran Auditor

Berikut proses pendaftaran menjadi anggota yang dijelaskan pada gambar 4.1:

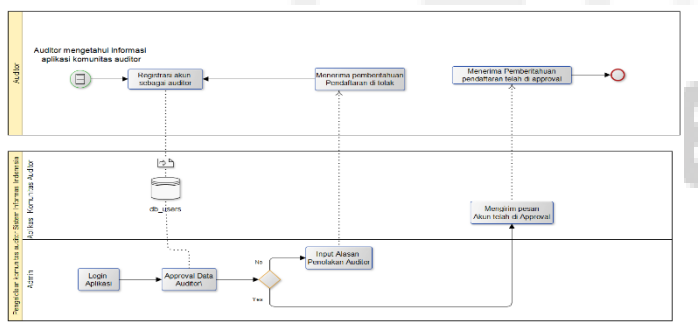

**Gambar 4. 1 Proses Pendaftaran Auditor**

Adapun penjelasan dari gambar diatas adalah sebagai berikut:

- 1. Auditor mengisi formulir registrasi yang ada di aplikasi sesuai dengan petunjuk.
- 2. Jika sudah sesuai dengan ketentuan maka akan tersimpan ke dalam db\_users, kemudian admin akan mengecek validasi auditor tersebut apakah sudah sesuai atau belum.
- 3. Pendaftar akan mendapatkan *email* penerimaan jika sudah sesuai dengan ketentuan dan akan menerima pesan pendaftaran ditolak.

#### b. Proses Pendaftaran Perusahaan

Berikut proses pendaftaran menjadi anggota perusahaan yang dijelaskan pada gambar 4.2:

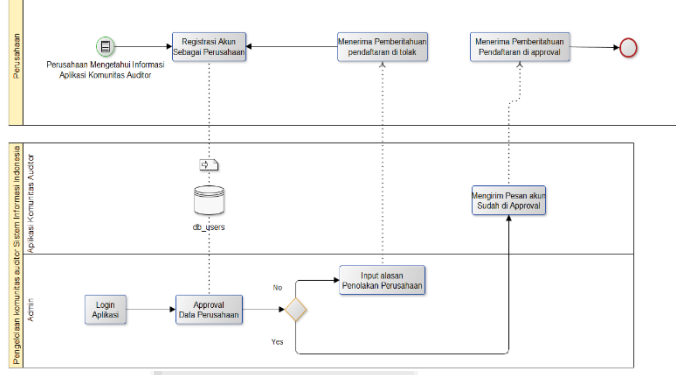

**Gambar 4. 2 Proses Pendaftaran Perusahaan**

Adapun penjelasan dari proses diatas adalah sebagai berikut:

- 1. Perusahaan mengisi formulir registrasi perusahaan yang terdapat di aplikasi dengan syarat memiliki lisensi perusahaan. Setelah submit perusahaan menunggu balasan konfirmasi dari admin.
- 2. Admin menerima pendaftaraan yang masuk dan memeriksa apakah syarat perusahaan tersebut sudah lengkap dan benar, jika salah maka perusahaan harus mengisi formulir dengan benar dan jika sudah benar maka perusahaan mendapatkan balasan bahwa pendaftaran telah berhasil.
- 3. Jika perusahaan belum sesuai maka admin akan mengirim pesan penolakan.

## c. Permintaan Audit

Berikut proses permintaan audit oleh perusahaan yang dijelaskan pada gambar 4.3:

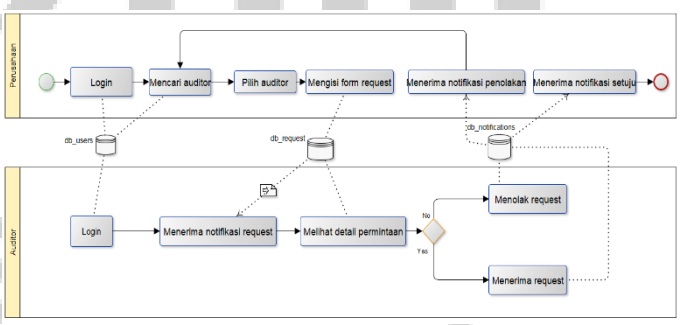

**Gambar 4. 3 Proses Permintaan Audit**

Adapun penjelasan dari proses diatas adalah sebagai berikut:

- 1. Perusahaan melakukan *login* menggunakan akun yang sudah dibuat, kemudian mencari auditor yang dibutuhkan, setelah menemukan auditor yang dibutuhkan kemudian pilih untuk meminta agar perusahaannya diauditing.
- 2. Auditor menerima *request* dari perusahaan untuk mengaudit, kemudian auditor melihat detail permintaan kemudian dapat memilih menerima atau menolak pekerjaan yang sudah diminta oleh perusahaan
- 3. Perusahaan menerima pesan menerima atau menolak auditing dari auditor.
- d. Proses Kirim Pesan

Berikut proses kirim pesan yang dijelaskan pada gambar 4.4:

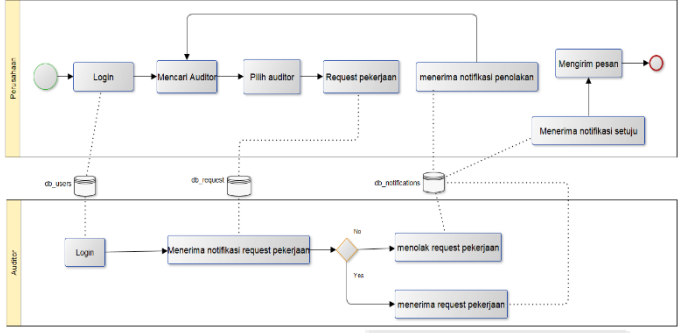

**Gambar 4. 4 Proses Kirim Pesan**

Adapun penjelasan dari proses diatas adalah sebagai berikut:

- 1. Perusahaan melakukan *login* dengan akun yang sudah terdaftar
- 2. Perusahaan mencari auditor, kemudian memilih auditor, setelah itu meminta *request* pekerjaan dari auditor tersebut
- 3. Auditor akan menerima notifikasi permintaan pekerjaan. Kemudian auditor dapat menerima atau menolak permintaan pekerjaan yang telah diajukan oleh perusahaan
- 4. Perusahaan dapat melakukan mengirim pesan jika permintaan dari perusahaan sudah diterima oleh auditor

## e. Proses *Testimonial*

Berikut proses memberikan *testimonial* kepada auditor yang dijelaskan pada gambar 4.5:

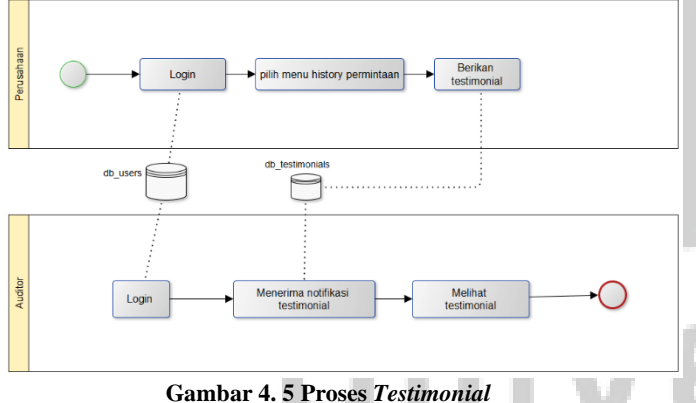

Adapun penjelasan dari proses diatas adalah sebagai berikut:

- 1. Perusahaan melakukan *login* dengan akun yang sudah terdaftar.
- 2. Kemudian pilih *history* permintaan*.*
- 3. Berikan testimonial untuk auditor yang telah mengaudit perusahaan tersebut.

4. Auditor dapat meihat testimonial yang diberikan oleh perusahaan tersebut.

### f. Proses Tambah Artikel Berikut proses tambah artikel yang dijelaskan pada gambar 4.6:

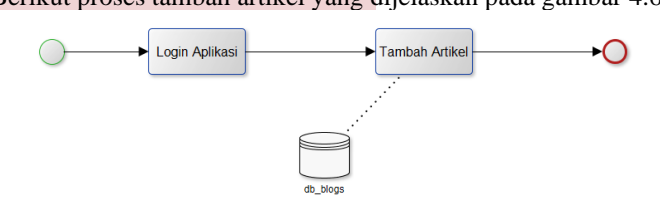

**Gambar 4. 6 Proses Tambah Artikel**

# 4. *Use Case* Diagram

Berikut merupakan *use case* dari aplikasi komunitas auditor sistem informasi yang ditampilkan pada gambar 4.7:

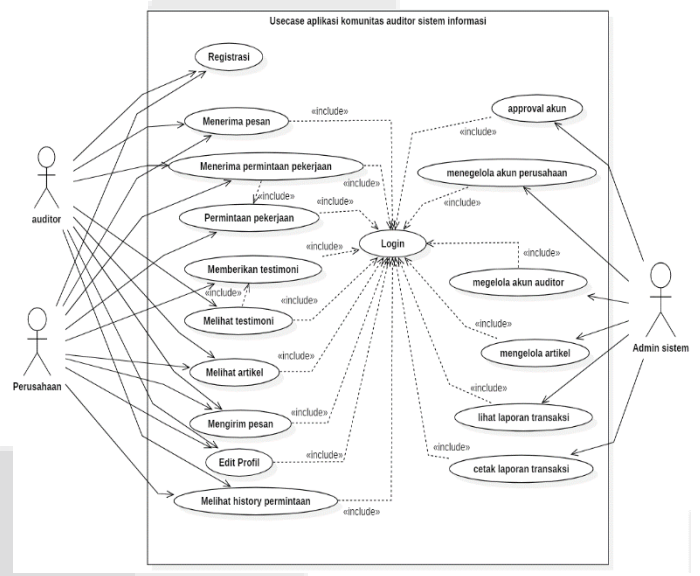

**Gambar 4. 7** *Use Case* **Diagram**

# 5. *Entity Relationship Diagram* (ERD)

Berikut merupakan *Entity Relationship Diagram* dari aplikasi komunitas auditor sistem informasi yang digambarkan pada gambar 4.8.

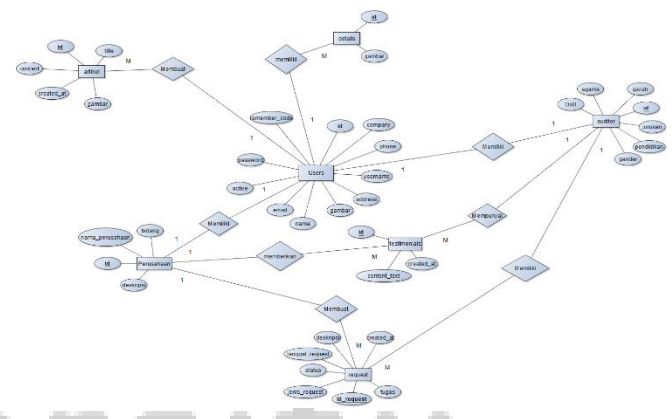

**Gambar 4. 8 ERD Pengelolaan Komunitas Auditor Sistem Informasi**

#### **ISSN : 2442-5826 e-Proceeding of Applied Science : Vol.5, No.3 Desember 2019 | Page 2121**

#### *D. Skema Relasi*

Berikut adalah skema relasi dari aplikasi komunitas auditor sistem informasi.

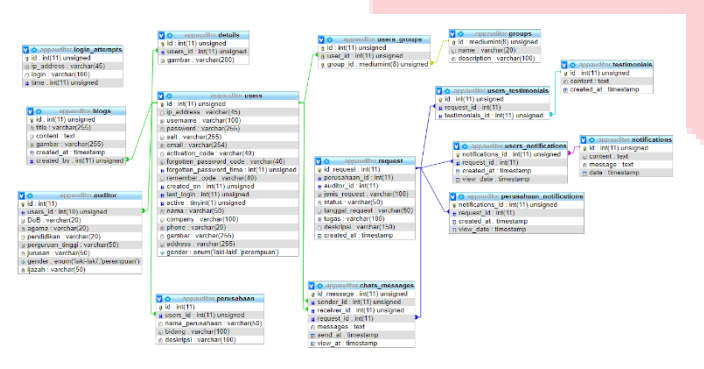

### **Gambar 4. 8 Skema Relasi**

#### V. IMPLEMENTASI DAN PENGUJIAN

#### A. Implementasi Aplikasi

Berikut merupakan implementasi antarmuka yang digunakan untuk merancang tampilan terhadap sistem yang akan dibangun:

### 1. Implementasi AntarMuka *Dashboard* Awal

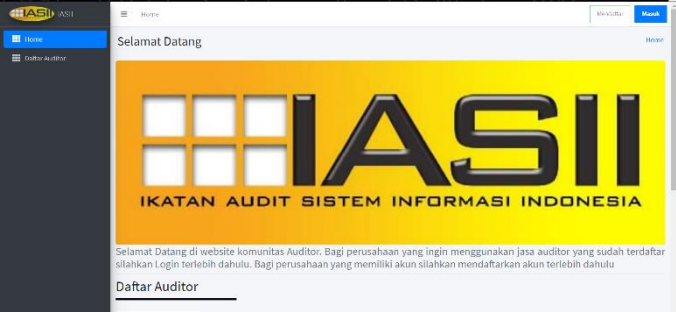

**Gambar 5. 1 Implementasi AntarMuka** *Dashboard* **Awal**

Berikut merupakan tampilan pertama dari aplikasi dimana semua *user* yang belum memiliki akun dapat melihat daftar auditor dan dapat membaca artikel yang tersedia akan tetapi tidak dapat melakukan transaksi jika belum melakukan *login*.

2. Implementasi AntarMuka Pendaftaran Akun Perusahaan

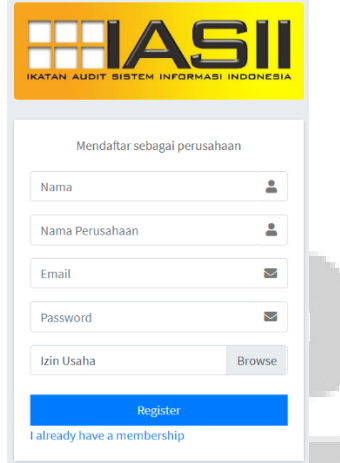

**Gambar 5. 2 Implementasi AntarMuka Pendaftaran Akun Perusahaan**

Berikut merupakan tampilan pendaftaran akun perusahaan pada aplikasi. Untuk calon perusahaan yang ingin masuk ke dalam aplikasi diharuskan untuk mendaftarkan akun terlebih dahulu

sebelum masuk ke dalam aplikasi. Setelah *user* mengisi *form* pada halaman registrasi *user* menunggu *approval* dari admin agar bisa masuk ke dalam aplikasi.

3. Implementasi AntarMuka Pendaftaran Akun Auditor

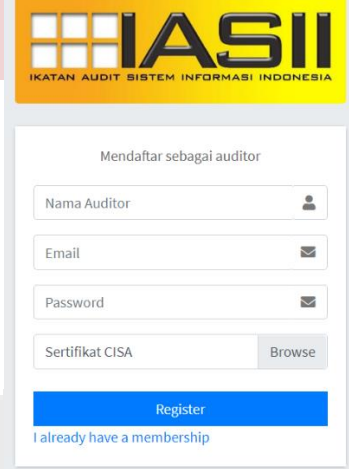

**Gambar 5. 3 Implementasi AntarMuka Pendaftaran Akun Auditor**

Berikut merupakan tampilan pendaftaran akun auditor pada aplikasi. Untuk calon auditor yang ingin masuk ke dalam aplikasi diharuskan untuk mendaftarkan akun terlebih dahulu sebelum masuk ke dalam aplikasi. Setelah *user* mengisi *form* pada halaman registrasi *user* menunggu *approval* dari admin agar bisa masuk ke dalam aplikasi.

4. Implementasi Antarmuka *Login*

| <b>IKATAN AUDIT SISTEM INFORMASI INDONESIA</b> |         |
|------------------------------------------------|---------|
|                                                |         |
| Sign in to start your session                  |         |
| Email                                          |         |
| Password                                       |         |
| Remember Me                                    | Sign In |
| I forgot my password                           |         |
| Register a new membership                      |         |
| ← Back to site                                 |         |

**Gambar 5. 4 Implementasi Antarmuka** *Login*

Berikut merupakan tampilan *login* pada aplikasi untuk semua *user*. *User* yang ingin masuk ke dalam aplikasi harus mengisikan *username* dan *password* yang telah didaftarkan ke dalam aplikasi, apabila berhasil setelah itu *user* akan dialihkan halaman *dasboard* sesuai dengan statusnya.

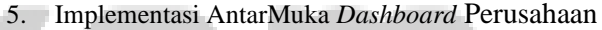

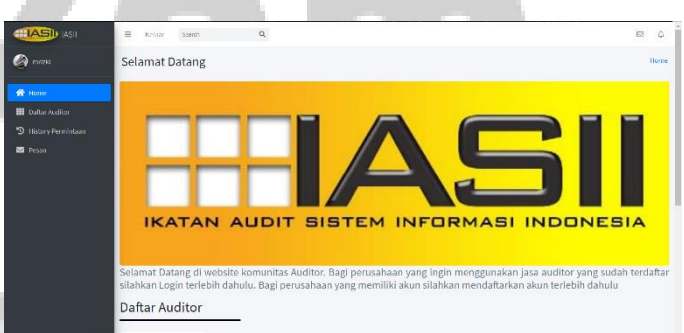

**Gambar 5. 5 Implementasi AntarMuka** *Dashboard* **Perusahaan**

Berikut merupakan tampilan *dashboard* perusahaan pada aplikasi. Untuk perusahaan setelah melakukan *login*, maka akan masuk ke halaman *dashboard*. Dimana terdapat daftar auditor, *history* permintaan, dan pesan yang dimiliki perusahaan tersebut.

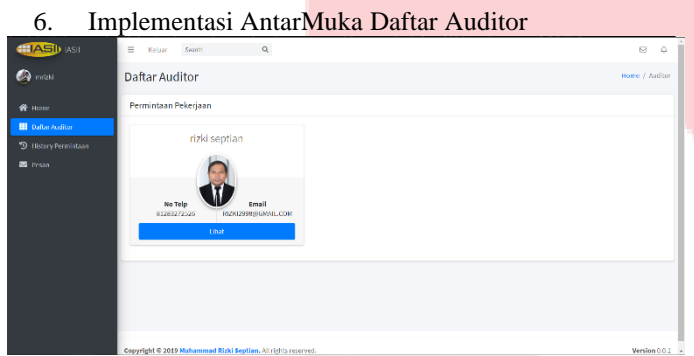

**Gambar 5. 6 Implementasi AntarMuka Daftar Auditor**

Berikut merupakan tampilan fitur daftar auditor yang dimiliki oleh perusahaan. Menampilkan auditor yang sudah mendaftar dan di *approval* oleh admin ke dalam aplikasi.

|                                                              |          |                             |                                                              | Implementasi AntarMuka History Permintaan |                         |          |                  |
|--------------------------------------------------------------|----------|-----------------------------|--------------------------------------------------------------|-------------------------------------------|-------------------------|----------|------------------|
| <b>ILASID</b> ASIL                                           | $\equiv$ | Seerch<br>Keluar            | $\alpha$                                                     |                                           |                         |          | $\boxtimes$<br>Δ |
| <b>Comment</b>                                               |          | <b>History Permintaan</b>   |                                                              |                                           |                         |          | Home / History   |
| <b>W</b> Home                                                |          | <b>History Permintaan</b>   |                                                              |                                           |                         |          |                  |
| <b>B</b> Dafter Auditor<br><sup>5</sup> 9 History Permintaan | No       | <b>Auditor</b>              | Jonis Permintaan                                             | <b>Tanggal Permintaan</b>                 | Deskripsi Pekerjaan     | Status   | Aksi             |
| <b>El</b> Pesan                                              |          | <b>Rigkisentian</b>         | Audit komp                                                   | 27/07/2019 18/08/2019                     | tolong                  | Helum    | Link             |
|                                                              | ž        | <b>Rizkisentian</b>         | <b>AUITING Spagear</b>                                       | 27/07/2019 - 11/08/2019                   | Cekspoaker              | Ditolak  | Link             |
|                                                              | з        | Rickleeptian                | AUTING LAB                                                   | 27/07/2019 - 06/08/2019                   | Tolong periksa komputer | Diterima | <b>Linat</b>     |
|                                                              |          | Showing 1 to 3 of 3 entries |                                                              | <b>Previous</b><br>Next                   |                         |          |                  |
|                                                              |          |                             |                                                              |                                           |                         |          |                  |
|                                                              |          |                             |                                                              |                                           |                         |          |                  |
|                                                              |          |                             |                                                              |                                           |                         |          |                  |
|                                                              |          |                             | Copyright @ 2019 Muhammad Rizki Septian, All rights marrord. |                                           |                         |          | Version 0.0.1    |

**Gambar 5. 7 Implementasi AntarMuka** *History* **Permintaan**

Berikut merupakan tampilan *history* permintaan kepada auditor oleh perusahaan. Terdapat nama auditor, jenis permintaan, tanggal permintaan, deskripsi pekerjaan, status, dan aksi. Jika, auditor telah menerima permintaan yang telah diajukan oleh perusahaan maka status berubah menjadi Diterima. Jika, auditor menolak permintaan maka status berubah menjadi Ditolak.

8. Implementasi AntarMuka *Form* Permintaan Audit

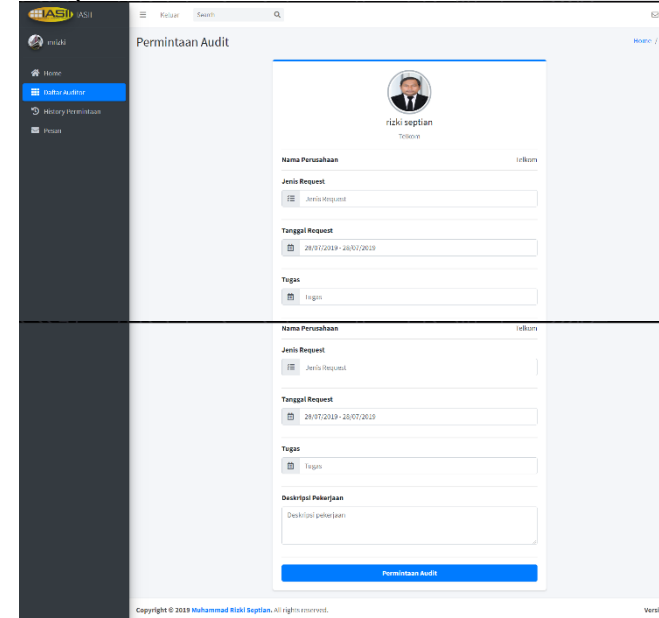

jika perusahaan menginginkan seorang auditor untuk mengaudit perusahaannya.

Berikut merupakan tampilan *form* permintaan audit kepada auditor

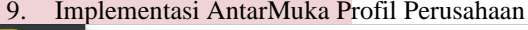

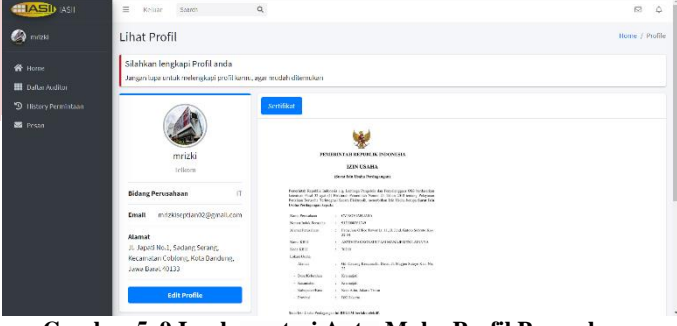

**Gambar 5. 9 Implementasi AntarMuka Profil Perusahaan**

Berikut merupakan tampilan dari profil perusahaan yang sudah mendaftar. Terdapat nama pemegang akun, nama perusahaan, Bidang perusahaan, *email* perusahaan, alamat perusahaan, dan surat izin perusahaan.

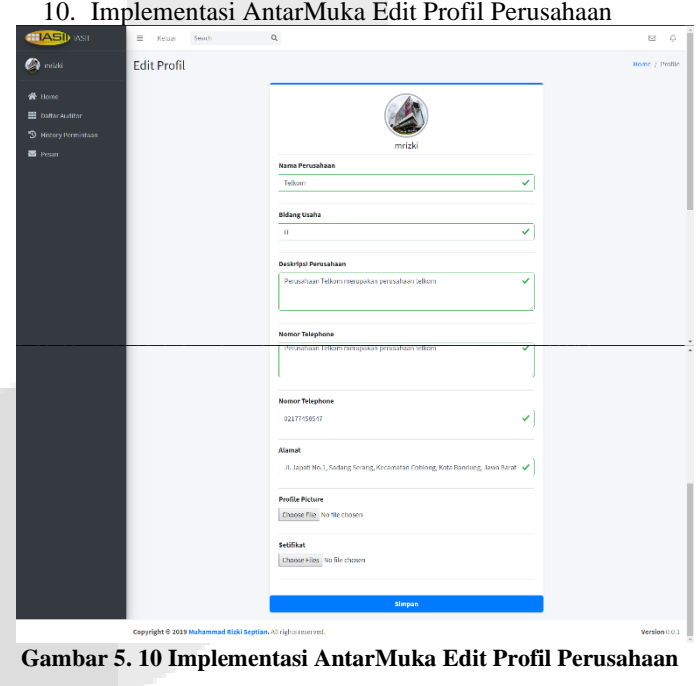

Berikut merupakan tampilan dari edit profil perusahaan untuk melengkapi profil dari perusahaan.

11. Implementasi AntarMuka Kirim Pesan

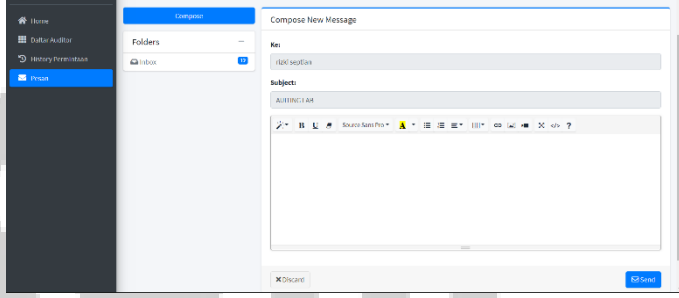

**Gambar 5. 11 Implementasi AntarMuka Kirim Pesan**

Berikut merupakan tampilan kirim pesan dari perusahaan kepada auditor jika ingin berkomunikasi.

**Gambar 5. 8 Implementasi AntarMuka** *Form* **Permintaan Audit**

|                                                  | 12. Implementasi AntarMuka Dashboard Auditor                                                                                                    |
|--------------------------------------------------|----------------------------------------------------------------------------------------------------|
| <b>CHASIL</b> ASI                                | $\alpha$<br>$=$<br>62<br>Keluar<br>Statch                                                                                                    |
| <b>O</b> rizki septian                           | Selamat Datang<br>Home                                                                                                    |
| <b>谷</b> Home<br>E battar Perusahaan             |                                                                                                    |
| <b>EE</b> pafter Permittigan<br><b>SE</b> Person | <b>IKATAN AUDIT SISTEM INFORMASI INDONESIA</b>                                                                                                    |
|                                                  | Selamat Datang di website komunitas Auditor. Bagi perusahaan yang ingin menggunakan jasa auditor yang sudah terdaftar<br>silahkan Login terlebih dahulu. Bagi perusahaan yang memiliki akun silahkan mendaftarkan akun terlebih dahulu<br>Daftar Perusahaan |

**Gambar 5. 12 Implementasi AntarMuka** *Dashboard* **Auditor**

Berikut merupakan tampilan *dashboard* auditor pada aplikasi. Untuk auditor setelah melakukan login, maka akan masuk ke halaman *dashboard*. Dimana terdapat daftar perusahaan, daftar permintaan, dan pesan yang dimiliki auditor tersebut.

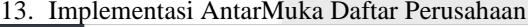

| <b>HIASD</b> ASIL                                                            | $\equiv$ Keluar<br>Search              | $\alpha$                                                      |  | ø             | o® l |  |  |  |
|------------------------------------------------------------------------------|----------------------------------------|---------------------------------------------------------------|--|---------------|------|--|--|--|
| <b>O</b> natiseption                                                         | Daftar Perusahaan<br>Rome / Perusahian |                                                               |  |               |      |  |  |  |
| <b>W</b> Home                                                                | Daftar Perusahaan                      |                                                               |  |               |      |  |  |  |
| <b>THE Daftar Perusahisan</b><br><b>Dallar Perministan</b><br><b>B</b> Pesan |                                        | Telkom                                                        |  |               |      |  |  |  |
|                                                                              | No Telp<br>02177458547                 | Email<br>MRIZKISEPTIANO2@GMAI<br>LCOM                         |  |               |      |  |  |  |
|                                                                              |                                        | Tihat                                                         |  |               |      |  |  |  |
|                                                                              |                                        |                                                               |  |               |      |  |  |  |
|                                                                              |                                        | Copyright © 2019 Muhammad Rizki Septian, All rights reserved. |  | Version 0.0.1 |      |  |  |  |

**Gambar 5. 13 Implementasi AntarMuka View Daftar Perusahaan**

Berikut merupakan tampilan fitur daftar perusahaan yang dimiliki oleh auditor. Menampilkan perusahaan yang sudah mendaftar dan di *approval* oleh admin ke dalam aplikasi.

14. Implementasi AntarMuka Daftar Permintaan

| <b>ELASID</b> MSIL                               | $\equiv$       | Sendy<br>Keluar                                                 | $\alpha$         |                                    |                         |               | ۵B<br>e           |
|--------------------------------------------------|----------------|-----------------------------------------------------------------|------------------|------------------------------------|-------------------------|---------------|-------------------|
| <sup>6</sup> ikk septian                         |                | Daftar Permintaan                                               |                  |                                    |                         |               | Home / Fermintaan |
| <b>W</b> Home                                    |                | Daftar Permintaan                                               |                  |                                    |                         |               |                   |
| Dattar Perusahaan<br><b>EE</b> Daftar Permintaan | No             | <b>Nama Perusahaan</b>                                          | Jenis            | <b>Tanggal</b>                     | Deskripsi               | <b>Status</b> | Aksi              |
| <b>SE</b> Pesan                                  | 1              | Telloon                                                         | Audit komp       | 27/07/2019 - 18/08/2019            | totong                  | belum         | Lihat             |
|                                                  | $\overline{a}$ | Telkom                                                          | AUTING Speaker   | 27/07/2019 - 11/08/2019            | Celcsoeaker             | ditolak       | <b>Linat</b>      |
|                                                  | 3              | telkom                                                          | <b>AUTORGLAB</b> | 27/07/2019 - 06/08/2019            | tolong periksa komputer | diterima      | Libel -           |
|                                                  |                | Showing 1 to 3 of 3 entries                                     |                  | $\mathbf{A}$<br>Next<br>Prireitnas |                         |               |                   |
|                                                  |                |                                                                 |                  |                                    |                         |               |                   |
|                                                  |                |                                                                 |                  |                                    |                         |               |                   |
|                                                  |                |                                                                 |                  |                                    |                         |               |                   |
|                                                  |                | Concreted to 2010 Molecument Blake Renting All childs concreted |                  |                                    |                         |               | Magazine 0.0.1    |

**Gambar 5. 14 Implentasi AntarMuka Daftar Permintaan**

Berikut merupakan tampilan daftar permintaan masuk ke dalam akun auditor dari perusahaan yang sudah melakukan permintaan kepada auditor yang dipilih.

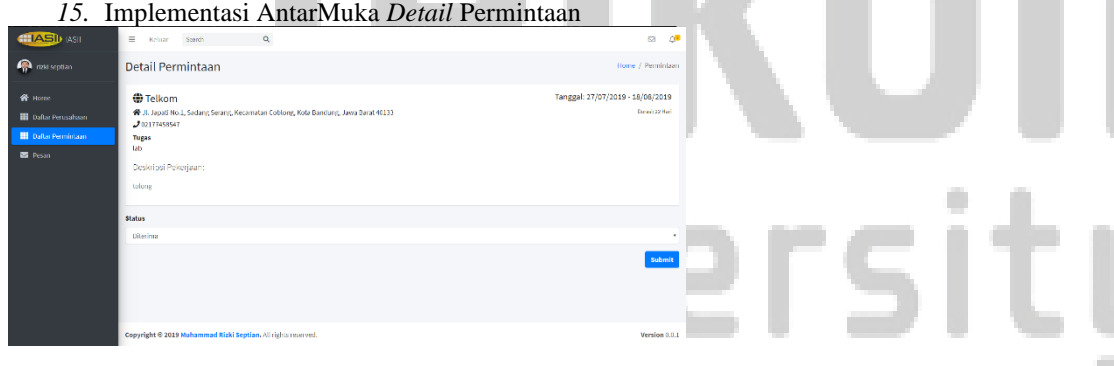

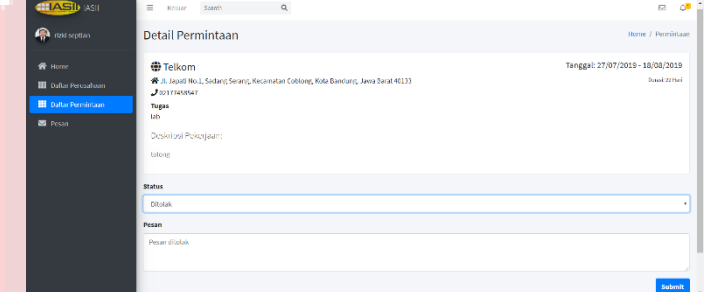

**Gambar 5. 15 Implementasi AntarMuka Daftar Permintaan**

Berikut merupakan tampilan detail permintaan dari perusahaan, dimana auditor dapat menerima permintaan tersebut atau menolak permintaan tersebut apabila menolak auditor harus mengisikan alasan menolak.

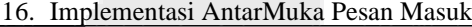

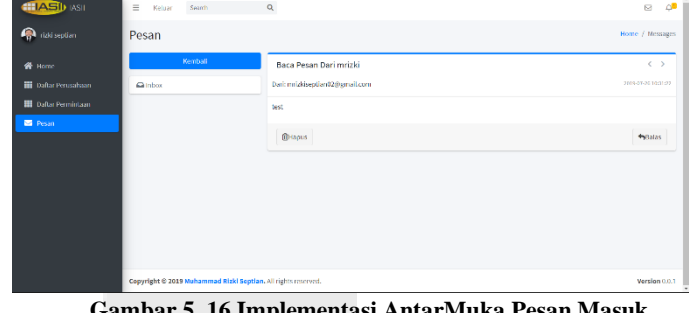

**Gambar 5. 16 Implementasi AntarMuka Pesan Masuk**

Berikut merupakan tampilan detail pesan masuk dari perusahaan untuk auditor. Dimana auditor dapat membalas pesan tersebut.

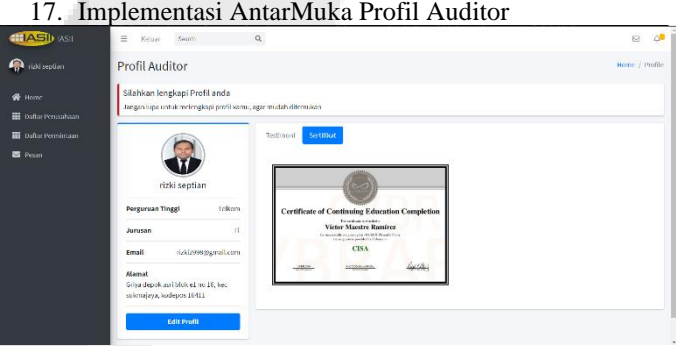

**Gambar 5. 17 Implementasi AntarMuka Profil Auditor**

Berikut merupakan tampilan detail profil auditor dimana terdapat nama auditor, sertifikat, testimoni, *email*, dan alamat auditor.

## 18. Implementasi AntarMuka Edit Profil Auditor

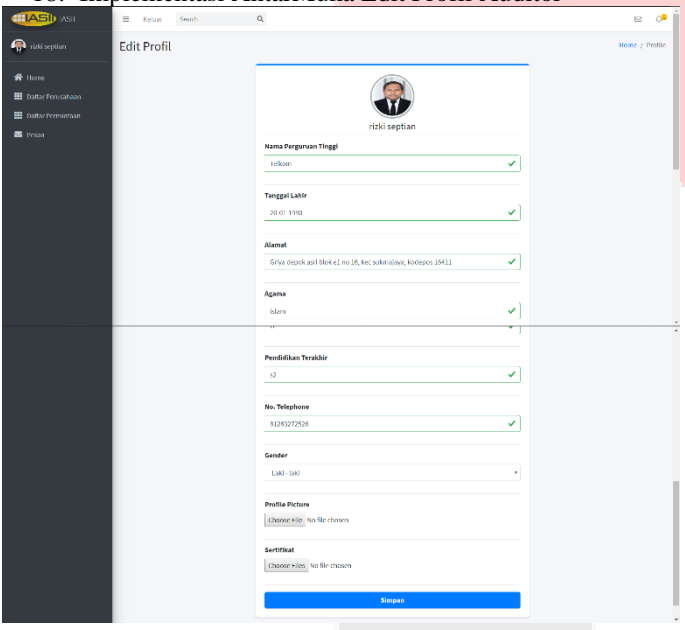

**Gambar 5. 18 Implementasi AntarMuka Edit Profil Auditor**

Berikut tampilan *form* edit profil auditor yang harus dilengkapi oleh auditor.

| 19.                                                                                                    | Implementasi AntarMuka Dashboard Admin                        |                                |                       |                           |
|----------------------------------------------------------------------------------------------------|---------------------------------------------------------------|--------------------------------|-----------------------|---------------------------|
| <b>ITASID</b> ASIL                                                                                            | $\equiv$<br>Keluar                                            |                                |                       |                           |
| œ<br>Admin                                                                                                    | Dashboard                                                     |                                |                       | Heme / Dashboard          |
| <b>Hi</b> Home<br><b>HI</b> Artikel<br><b>ED</b> Daltar Perusahaan<br><b>DatarAuditor</b><br>1 Japann History | Perusahaan<br>$\boldsymbol{\boxdot}$<br>$\ddot{\phantom{0}}$  | Auditor<br>口<br>$\overline{a}$ | Permintagan<br>门<br>× | testimoni<br>☆<br>$\circ$ |
|                                                                                                    | Copyright @ 2019 Muhammad Rizki Septian, All rights reterved. |                                |                       | Version 0.0.1             |

**Gambar 5. 19 Implementasi AntarMuka** *Dashboard* **Admin**

Berikut merupakan tampilan tampilan *dashboard* admin menampilkan jumlah perusahaan yang sudah terdaftar, jumlah auditor yang sudah terdaftar, jumlah permintaan, dan jumlah testimoni.

|                                                                                                    |                     | 20. Implementasi AntarMuka Tambah Artikel                                                                                                    |              |
|----------------------------------------------------------------------------------------------------|---------------------|----------------------------------------------------------------------------------------------------|--------------|
| <b>ITASI</b> ASI                                                                                                  | $=$<br>Kelcer       |                                                                                                    |              |
| <b>C</b> Admin                                                                                                    | <b>Buat artikel</b> |                                                                                                    | Home / Blogs |
| <b>H</b> Bone<br>iii Artikel<br><b>III</b> Dalta Perusakaan<br><b>B</b> Data Andion<br><b>iii</b> Laporan History |                     | <b>Judy/Artikel</b><br><b>ED</b> JudulArtikel<br>Content<br>BUS SomeSmoths A " = = = " m" o = =<br>z.<br>$2 - 20 - 2$<br>Gambar<br>Choose Die No Die chosen<br>Sistemit |              |

**Gambar 5. 20 Implementasi AntarMuka Tambah Artikel**

Berikut merupakan tampilan admin untuk menambahkan artikel.

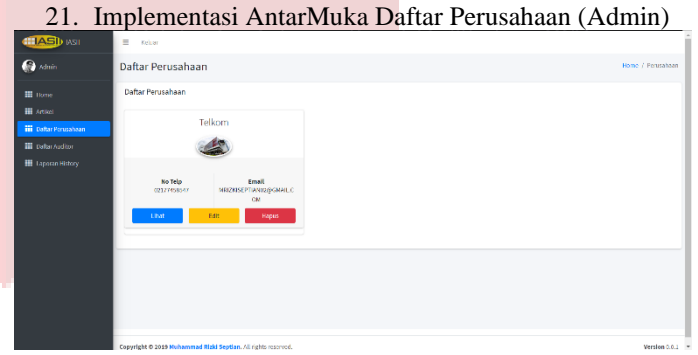

**Gambar 5. 21 Impelementasi AntarMuka Daftar Perusahaan (Admin)**

Berikut merupakan tampilan daftar perusahaan yang sudah melakukan registrasi, kemudian admin dapat melihat, merubah, dan menghapus data tersebut.

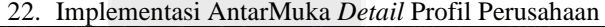

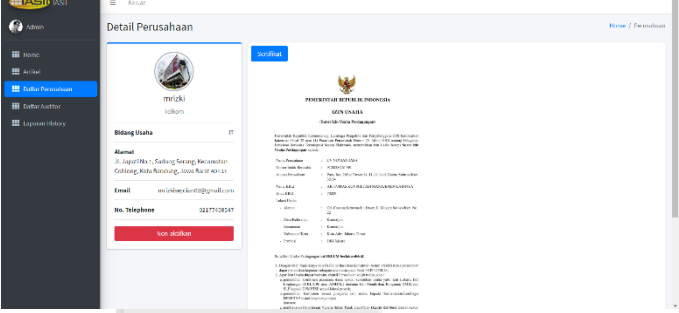

**Gambar 5. 22 Implementasi AntarMuka** *Detail* **Profil Perusahaan**

Berikut merupakan tampilan detail profil perusahaan yang sudah di aktivasi oleh admin.

#### 23. Implementasi AntarMuka Edit Profil Perusahaan (Admin)

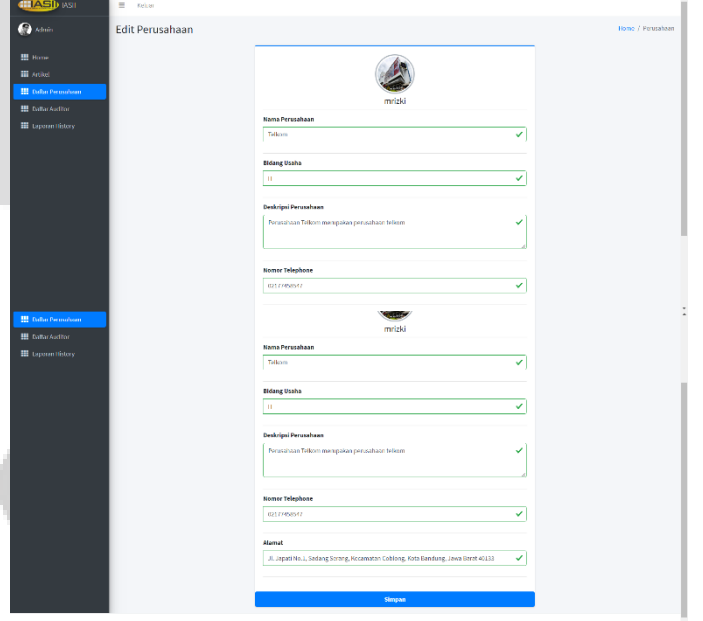

**Gambar 5. 23 Implementasi AntarMuka Edit Profil Perusahaan**

Berikut merupakan tampilan edit data perusahaan yang dilakukan oleh admin.

# **ISSN : 2442-5826 e-Proceeding of Applied Science : Vol.5, No.3 Desember 2019 | Page 2125**

24. Implementasi AntarMuka Daftar Auditor

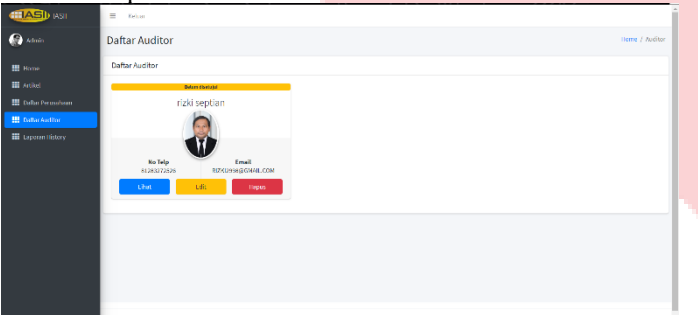

**Gambar 5. 24 Implementasi AntarMuka Daftar Auditor**

Berikut merupakan tampilan daftar auditor yang sudah melakukan registrasi, kemudian admin dapat melihat, mengedit, dan menghapus data teserbut.

25. Implementasi AntarMuka *Detail* Auditor

| <b>黒 Bone</b><br><b>III</b> Artikel<br><b>III</b> Daltar Perusahaan<br><b>HI</b> Dalam And Roy<br><b>iii</b> Laporan History | rizki septian<br>Telkom<br>Pendidikan Terakhir<br>$^{12}$<br>tolkom<br><b>Perguruan Tinggi</b>                  | Section<br>Textmonials<br>Contificate of Centimine Krista for Contriction<br>1180 Shote Easter<br>handbooks/controller<br><b>CINA</b><br>érsiti i<br>$\label{eq:1} \begin{aligned} \mathcal{L}(\mathcal{H}) = \mathcal{L}(\mathcal{H}) \mathcal{H}(\mathcal{H}) \mathcal{H}(\mathcal{H}) \end{aligned}$<br>222 |
|----------------------------------------------------------------------------------------------------|----------------------------------------------------------------------------------------------------|----------------------------------------------------------------------------------------------------|
|                                                                                                    | п<br>Jurusan<br><b>Blam</b><br>Agama<br>Alamat<br>Grim densk milblok et nu 18. ket<br>sukrasjaga, kodepos 18413 |                                                                                                    |
|                                                                                                    | rizki2956@gmail.com<br>Email<br>Laki laki<br>Gender                                                             |                                                                                                    |
|                                                                                                    | Adinoi (Sudabase)<br>Tolak Pendaltaran                                                                          | <b>Advised Ford Street, SQL</b>                                                                                                    |

**Gambar 5. 25 Implementasi AntarMuka** *Detail* **Auditor**

Berikut merupakan detail profil auditor yang belum diaktivasi oleh admin. Jika admin, memilih aktivasi pendaftaran maka akun tersebut dapat login ke dalam aplikasi. Jika admin, menolak pendaftaran maka auditor tidak dapat login ke dalam aplikasi.

26. Implementasi AntarMuka Laporan *History*

| <b>ELASDRSI</b>                                   | $\equiv$<br>Kelser     |                                                               |               |                         |                           |         |                 |
|---------------------------------------------------|------------------------|---------------------------------------------------------------|---------------|-------------------------|---------------------------|---------|-----------------|
| <b>C</b> Admin                                    | <b>Laporan History</b> |                                                               |               |                         |                           |         | Thing / History |
| 图 Rome                                            | <b>Laporan History</b> |                                                               |               |                         |                           |         |                 |
| <b>iii</b> artist<br><b>HE Daltar Perussional</b> | <b>No</b>              | <b>Nama Perusahaan</b>                                        | Nama Auditor  | <b>Jenis Permintaan</b> | <b>Tanggal Fermintaan</b> | Status  | Aksi            |
| <b>H</b> Daha Andhor                              |                        | Tellom                                                        | rbidseptian   | AUTRICI 46              | 27/видант-найврать        | dierina | Litat           |
| <b>iii</b> Laponn History                         | ٠                      | Tellom                                                        | rizat septian | AUTING Speaker          | 27/07/2019 11/08/2019     | cholak  | Like            |
|                                                   | a                      | tellom                                                        | rizki septian | Audit komo              | 27/07/2019 18/08/2019     | divisit | <b>Linet</b>    |
|                                                   |                        | Showing 1 In 1 of 3 vehicles                                  |               | 1 Xet<br>Previous.      |                           |         |                 |
|                                                   |                        |                                                               |               |                         |                           |         |                 |
|                                                   |                        |                                                               |               |                         |                           |         |                 |
|                                                   |                        |                                                               |               |                         |                           |         |                 |
|                                                   |                        |                                                               |               |                         |                           |         |                 |
|                                                   |                        | Copyright @ 2019 Nuhammed Rizki Septian. All rights reserved. |               |                         |                           |         | Version 0.0.1   |

**Gambar 5. 26 Implementasi AntarMuka Laporan** *History*

Berikut merupakan tampilan laporan *history* yang dapat dilihat oleh admin.

VI. Kesimpulan

Berikut merupakan kesimpulan dari Proyek Akhir yang telah dibangun.

- a. Aplikasi Perngelolaan Komunitas Auditor Sistem Informasi Indonesia telah dibangun dan di dalamnya terdapat fitur yang mampu menampilkan data diri seorang auditor agar dapat dilihat oleh perusahaan.
- b. Aplikasi Pengelolaan Komunitas Auditor Sistem Informasi Indonesia telah dibangun dan dialamnya terdapat fitur yang mampu membantu perusahaan agar dapat mencari seorang auditor yang kompeten.

c. Aplikasi Pengelolaan Komunitas Auditor Sistem Informasi Indonesia telah dibangun dan dialamnya terdapat fitur yang mampu membantu perusahaan dalam berkomunikasi dengan seorang auditor.

situ

#### **REFERENSI**

- [1] Kemenkeu, "UNDANG-UNDANG REPUBLIK INDONESIA NOMOR 11 TAHUN 2008 TENTANG INFORMASI DAN TRANSAKSI ELEKTRONIK," 2018. [Online]. Available: http://www.jdih.kemenkeu.go.id/fullText/2008/11TAHUN2008 UU.HTM [Accessed 11 September 2018].
- [2] Kemenkeu, "PERATURAN PEMERINTAH REPUBLIK INDONESIA NOMOR 82 TAHUN 2012," 2018. [Online]. Available: http://www.jdih.kemenkeu.go.id/fulltext/2012/82TAHUN2012P P.htm. [Accessed 11 September 2018].
- [3] BPS, "Jumlah Perusahaan Industri Besar Sedang Menurut SubSektor (2 digit KBLI), 2000-2015," 2018. [Online]. Available: https://www.bps.go.id/linkTableDinamis/view/id/896. [Accessed 11 September 2018].
- [4] BPS, "Jumlah Perusahaan Industri Mikro dan Kecil Menurut Provinsi, 2013-2015," 2018. [Online]. Available: https://bps.go.id/linkTableDinamis/view/id/1004. [Accessed 11 September 2018].
- [5] Pressman, Roger S. 2012. Rekayasa Perangkat Lunak Buku Satu, Pendekatan Praktisi (Edisi 7). Yogyakarta.
- [6] Arens, Alvin A, Elder, dan Beasley. 2011. "Auditing dan Jasa Assurance". Erlangga. Jakarta.
- [7] Leitch, Robert A, Davis, K. Roscoe dalam buku Jogiyanto HM.. (1999: 11). "Pengenalan Komputer". Andi Offset. Yogyakarta.
- [8] Weber, Ron. 1999. "Information Systems Control and Audit 2nd edition". Prentice Hall Inc. New Jersey.
- [9] Hillery, George Jr. (1955). "Definitions of Community: Areas of Agreement." Rural Sociology.
- [10] Sukamto, Rosa Ariani, M. Shalahuddin. 2011. "Rekayasa Perangkat Lunak Terstruktur dan Berorientasi Objek". Bandung. Modula.
- [11] Rosen, M., Lublinsky, B., Smith, K. T., & Balcer, M. J. (2008). Applied SOA : Service-Oriented Architecture and Design Strategies. Indianapolis: Wiley Publishing, Inc.
- [12] Raharjo, Budi. 2015. "Belajar Otodidak Framework Codeigniter". Bandung. Informatika.
- [13] Arief, Rudyanto. 2011. "Pemrograman Web Dinamis Menggunakan PHP dan MySQL". Yogyakarta.
- [14] Raharjo, Budi. 2011. "Belajar Pemrograman Web". Bandung. BI\_OBSES.
- [15] Cimperman, Rob. 2006. *UAT Defined: A Guide to Practical User Acceptance Testing.* Pearson Education.pp. Chapter 2.
- [16] Prasetyo, Hanung Nindito; Tridalestari, Ferra Arik;, Perancangan & Implementasi Basis Data, Yogyakarta: Deepublish, 2015.
- [17] Sarno, Riyanarto. Audit Sistem/Teknologi Informasi. Surabaya. ITSPress. 2009.
- [18] Firdaus, "7 Jam Belajar Interaktif PHP dan MySQL dengan Dreamwever", Palembang: Maxikom, 2007